# **MOTOR VEHICLE EXCISE TAX BILLING RELEASE NOTES – DECEMBER 2019**

This document explains new product enhancements added to the **ADMINS Unified Community** (**AUC** ) for Windows **MOTOR VEHICLE EXCISE TAX** module.

#### **CONTENTS**

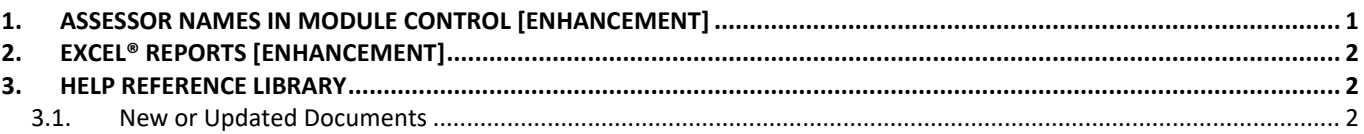

## <span id="page-0-0"></span>**1. ASSESSOR NAMES IN MODULE CONTROL [Enhancement]**

Members of the municipalities' Board of Assessors can change with each election. To allow the site "super user" to make changes when needed without **ADMINS** intervention, **ADMINS** added five new module control values, to hold the board member names.

| Motor Excise Module Control |                              |                                    |         |
|-----------------------------|------------------------------|------------------------------------|---------|
| Goto                        |                              |                                    |         |
| Actions                     | 8040 Board of Assessors Name | <b>Buttons</b><br>Answer<br>1 Edit |         |
|                             | 8041 Board of Assessors Name |                                    |         |
|                             | 8042 Board of Assessors Name |                                    |         |
|                             | 8043 Board of Assessors Name |                                    |         |
|                             | 8044 Board of Assessors Name |                                    |         |
|                             |                              |                                    |         |
|                             |                              | <b>Status: Active</b>              | Lkup UP |

**Figure 1 Module Control Sequence #s 8040 - 8044**

These names may be printed on the **Motor Vehicle Abatement Certificates** by contactin[g support@admins.com](mailto:support@admins.com) for *a one-time change* to the site-specific abatement certificate form. Once the *one-time change* is made to the abatement certificate form, each time module control is updated the new names will show on the form. The values may be set by selecting, for example, **Motor Excise Module Maintenance #8042 [1 Edit]**.

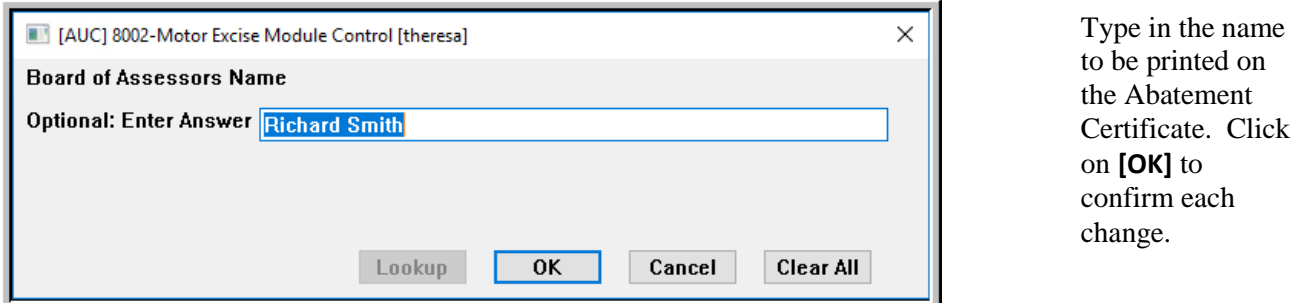

**Figure 2 Example of setting a Board of Assessor's Name for printing on the Motor Vehicle Abatement Certificate**

[ADM-AUC-MV-1677]

## <span id="page-1-0"></span>**2. EXCEL® REPORTS [ENHANCEMENT]**

Users frequently ask for assistance to re-run an **Excel®** report – and provide an image or photocopy sample that was produced around the same time last year.

To help [support@admins.com](mailto:support@admins.com) staff provide quicker answers, many **AUC Excel®** reports will now include the *report number and name* in the upper left corner of the report, similar to what is shown on reports run as **Print/Preview/PDF®. ADMINS** also now includes the *username* at the bottom right of the reports.

To see this information while working on the **Excel®** spreadsheet, select **View Page Layout** view.

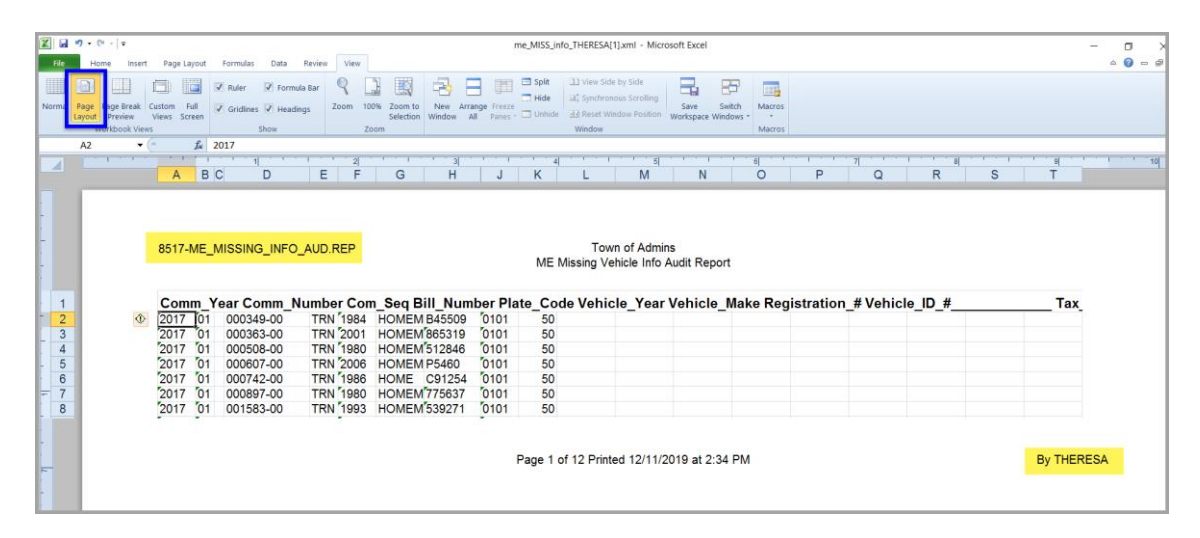

This information is also available on the **preview or printed Excel®** output.

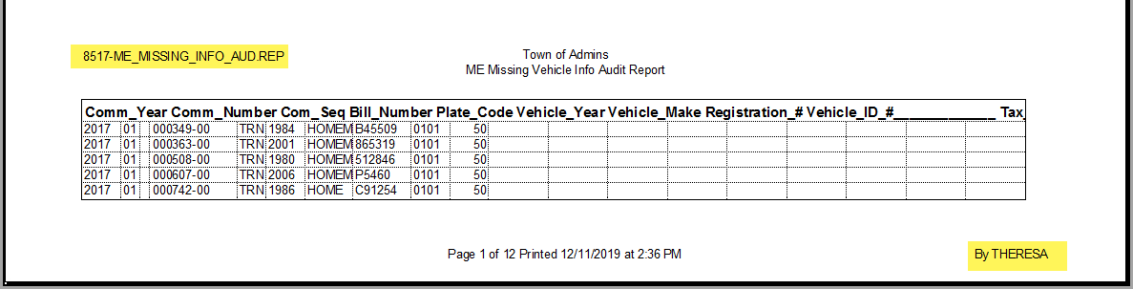

[ADM-AUC-SY-8133]

### <span id="page-1-1"></span>**3. HELP REFERENCE LIBRARY**

<span id="page-1-2"></span>The following documents were added to or updated in the Help Reference Library.

#### **3.1. New or Updated Documents**

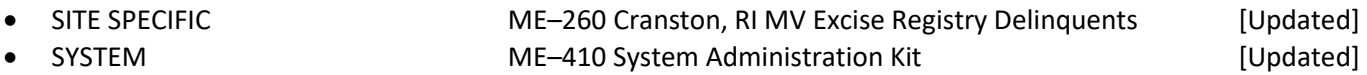